# Quick installation and start-up guide FCAN-01 CANopen adapter module

## **Safety instructions**

**WARNING**! Obey the safety instructions. If you ignore them, injury or death, or damage to the equipment can occur. See the user's manual.

## **Mechanical installation**

- 1. Pull out the lock.
- 2. Install the module carefully to an option module slot of the drive. See the drive hardware manual.
- 3. Push in the lock.
- 4. Tighten the screw to torque 0.8 N·m using a Torx TX10 screwdriver.

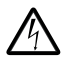

**WARNING**! Do not use excessive force, or leave the screw too loose. Overtightening can damage the screw or

module. A loose screw decreases the EMC performance, and can even cause an operation failure.

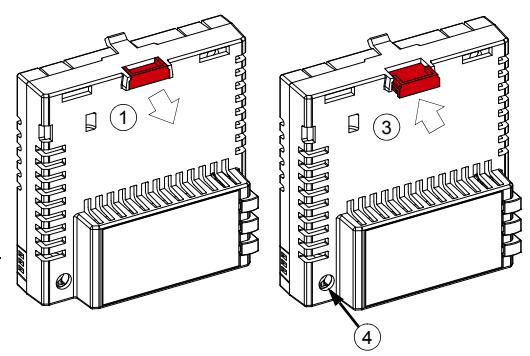

## **Electrical installation**

**Layout of the module**

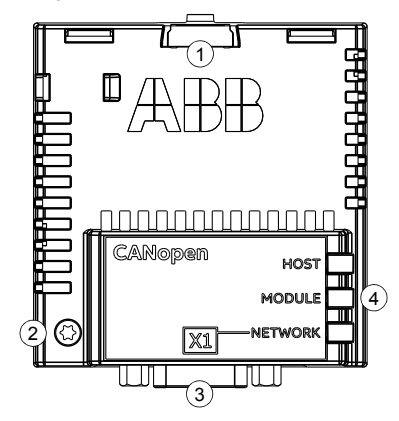

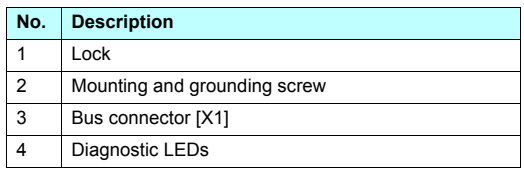

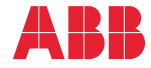

#### **Pin allocation for [X1] Bus termination**

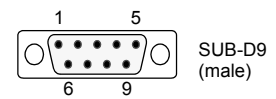

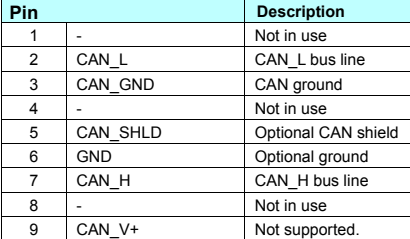

**Basic parameter settings**

Bus termination is required to prevent signal reflections from the bus cable ends. The module is not equipped with internal bus termination. Therefore, the first and last nodes of the bus must be included with bus termination.

In the this diagram, the built-on terminations of the D-SUB According to CANopen specification CiA 301.<br>
connectors at the first and last nodes are switched on.

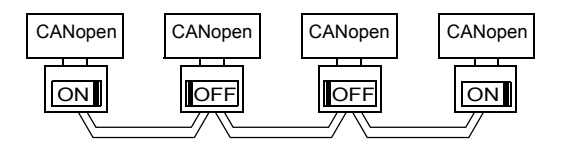

### **Start-up**

When the module is connected to the drive, the drive control program sets the applicable parameters. See the appropriate drive manual.

#### **Index Name Value** 20.01 Ext1 commands Fieldbus A 22.11 Speed ref1 source FBA A ref 1 28.11 Frequency ref1 source FBA A ref 1 50.01 FBA A enable Enable (or select the option slot in which the module is installed) 50.02 FBA A comm loss func Fault 51.02 Node ID Set the node address of the device. 51.03 Bit rate Set the bit rate for the CANopen interface. 51.05 Profile The ABB Drives communication profile is the default value.

To take the settings into use, validate and refresh the parameters with parameter *51.27 FBA par refresh*.

## **Further information**

See the latest version of *FCAN-01 CANopen adapter module user's manual* [\(3AFE68615500 \[English\]\) in ABB](http://www.abb.com/drives/documents)  [library \(](http://www.abb.com/drives/documents)www.abb.com/drives/documents).

[For more information on fieldbus options and protocols](http://new.abb.com/drives/connectivity/fieldbus-connectivity)  [provided by ABB Drives, see the fieldbus](http://new.abb.com/drives/connectivity/fieldbus-connectivity)  communications web page [\(](http://new.abb.com/drives/connectivity/fieldbus-connectivity)new.abb.com/drives/connectivity/fieldbus-connectivity).

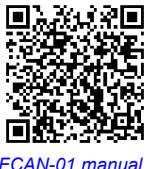

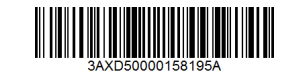

3AXD50000158195 Rev A (EN) 2017-11-23

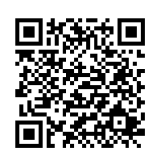

*[FCAN-01 manual](http://search.abb.com/library/ABBLibrary.asp?DocumentID=3AFE68615500&LanguageCode=en&DocumentPartId=1&Action=LaunchDirect) [Fieldbus communications web page](http://new.abb.com/drives/connectivity/fieldbus-connectivity)*

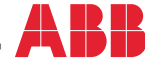